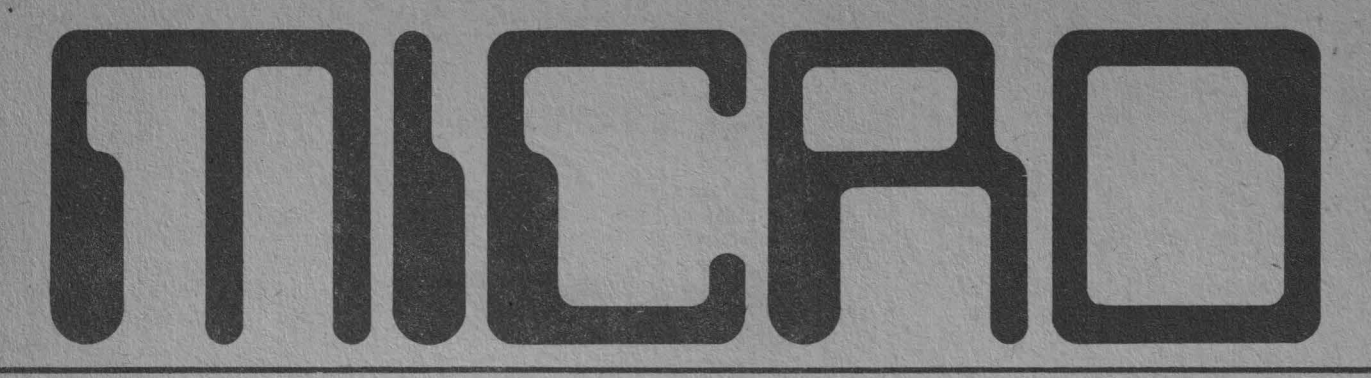

ANUL2 • NR 1 • IANUARIE - MARTIE \* 1992 • 8 PAGINI • PRET20LEI .

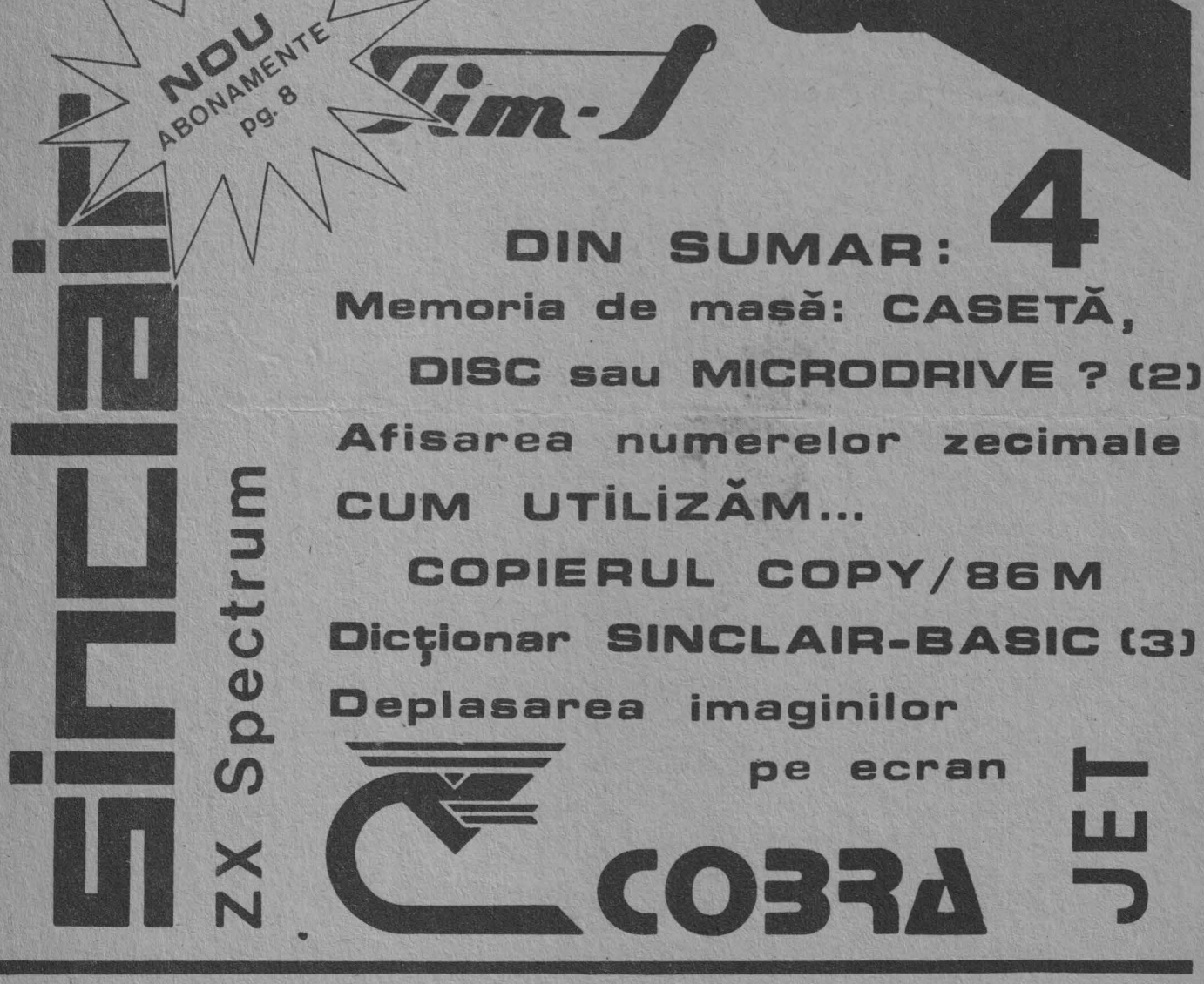

Revista utilizatorilor de calculatoare compatibile ZX Spectrum

ADRESA REDACŢIEI: CASUŢA POSTALĂ 77-170 BUCUREŞTI

## **Stimați cititori,**

Va multumim pentru<br>increderea pe care ne-o acordati, fiind si in continuare alaturi *de* noi pe acest drum pasionant si plin de satisfactii al informaticii.

Oupa cum am promis in numarul precedent, vom exploata la maxim spatiul revistei MICRO. In acest scop, chiar din actualul numar, am renuntat la prezentarea modului de colaborare si trimitere a anunturilor pentru mica

publicitate si la apelul catre cluburile *de* microcalculatoare din tara,<br>cei interesati gasind informatiile respective<br>in numerele anterioare.

In urma numeroaselor<br>solicitari primite pentru solicitari primite pentru abonamente, initiem din acest numar un sistem de abonare prin mandate postale, expediate direct la redactie. Am adoptat aceasta modalitate pentru reducerea cheluielilor suplimentare *de* transport

de la circa 35-40 lei cit erau pentru un colet cu plata prin ramburs, la numai 18-20 lei pentru expedierea recomandata a expedierea recomandata a

Pentru scoli, cercuri (cluburi) ale utilizatorilor, dar si persoanele independente care fac un numar de cel putin 10 abonamente, taxele de expeditie sint suportate<br>de redactie.

Cu stima, ing. Valentin Adamescu Director

exemplul nostru 10), este scazut numarul de cifre (determinat cu LEN) a partii intregi (aflata cu INT) a numarului zecimal. ATENTIUNE! Calculatorul nu accepta mai mult de 9 caractere pentru fiecare numar introdus (7 cifre pentru intregi, un punct zecimal si o cifra zecimala); in caz contrar va rotunji numarul respectiv la valoarea imediat supe- rioara.

## **Afisarea numerelor zecimale**

Atunci cind, intr-un program trebuie sa afisati numere cu zecimale, pe mai multe rinduri succeive si doriti ca virgula sa fie la toate numerele in aceeasi coloana (pen- tru a obtine un aspect ordonat al numerelor respective) va recomandam sa utilizati, pentru PRINT urmatorul artificiu:

PRINT TABx-LEN STR\$INTn;n

#### unde:

x-reprezinta numarul coloanei in care se inscrie virgula numarului

Dintr-o regretabila eroare, articolul cu titlul "Modificarea instructiunilor in listing", publicat in numarul trecut al revistei MICRO, a aparut cu unele omisiuni. programul dupa cum urmea-

~cumpar casete cu jocuri pentru HC 90, carti de informatica si numerele 1 si 2 ale revistei MICRO. Muresan Alexandru, str. Alex. cel Bun nr.12, bloc T61, sc 2, ap 38, sect.2 Bucuresti, Tel. 87.96,60 •Cumpar prog~amele: **Art**studio si Logo pe caseta. Doresc si alte Utilitare. Iliescu Marius,Valea Au-

zecimal respectiv. n-reprezinta variabila numerica afisata si care ia valori zecimale.

Pentru a intelege cum functioneaza acest artificiu, tastati urmatorul program: 10 INPUT n

20 PRINT TAB 10-LEN STR\$INTn:n

30 GO TO 10

Pozitia la care este inceputa tiparirea pentru fiecare numar este determinata de calculator in<br>modul urmator: din pozitia stabilita (cu TAB) pentru<br>tiparirea virgulei (in

#### **Rectificare**

za.

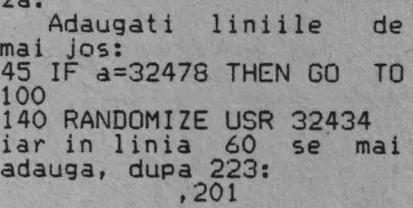

Programul se va rula r.u RUN.

Aurel V. Bucurest i

La utilizarea pentru<br>protectia programelor,<br>dupa cele doua POKE se va<br>tasta, fara numar de tasta, fara numar linie:

RANDOMIZE USR 32434

#### **Mica Publicitate**

rie,bl.31,ap.7,Sibiu,tel. 924/82271.

•Cumpar calculator HC-90 sau alt compatibil Spec- trum cu iesire pentru monitorul RGB-TTL Felix (mufa 4 pe 5.Tel 76.87.15 \*Cumpar extensie memorie pentru HC-90, programe jocuri si utilitare. Cimpia Turzii, Tel.95/36. 86.61, int.666. (ora 7-15)

•Vi nd calculator "CIP", compatibil ZX Spectrum, casetofon Electronica 302 dischete 5<sup>7</sup>, DD-DS si DDHS Tel.16. 78.13.

•Caut vol.2 Totul despre calculatorul perso~al Amic sau copie dupa capi- tolele 10.10 si 13.29. Tel.973/26352.

DATA BASE pentru HC-90, Tel.55.38.23, Daniel.

# ~ **CASETA. DISC sau MICRDDRIVE** ? **2. Discul flexibil**

Un alt tip de memorie de masa, care permite<br>inmagazinarea unei mari cantitati de date, este discul flexibil, numit uneori si disc Floppy, discheta sau mini-disc. Datele se inregistreaza<br>pe (sau sint citite de

pe) discul flexibil prin<br>intermediul unui echipa-<br>ment periferic denumit "unitate de disc flexibil" (sau disk-drive,<br>cititor de discuri, etc.)<br>Discul flexibil s-a

raspindit in domeniul microinformaticii cu o rapiditate impresionanta. Numeroasele avantaje ale procedeului sint cele care au determinat aceasta expansiune, singura<br>"frina" fiind pretul inca destul de ridicat al unei unitati de disc.

Acest procedeu de înmagazinare a datelor fi-ind nou pentru multi dintre dvs. si utilizind numeroase concepte interesante, il vom detalia ceva mai in amanunt in cele ce urmeaza.

In linii mari, princi-<br>piul de utilizare a discurilor flexibile **este**  analog inregistrarii pe caseta, adica se inregis-<br>treaza (pe un suport<br>magnetic) informatii codificate binar, prin vaofficie binar, prin va-<br>riatii de flux magnetic.<br>Diferenta consta in forma suportului magnetic, care de aceasta data este un disc flexibil din mate-rial plastic. Aceasta diferenta aparent minora, conduce insa la cresterea complexitatii unitatilor de disc flexibil, dar le confera in schimb si unele avantaje pe care le vom evidentia in acest articol.

Inainte de a prezenta structura si functionarea unei unitati de disc flexibil, consideram ca **este** necesar sa cunoasteti, mai in amanunt aceste discuri flexibile.

Tipurile utilizate la ora actuala sint de: 8 inch, 5,25 inch si 3.5 inch. Aceste cifre repre- zinta de fapt diametrul discului magnetic, in inch (1 inch= 25,4 mm). In cele ce urmeaza ne vom referi mai ales la discurile flexibile de 5,25 inch, care sint **cele**  mai raspindite printre<br>utilizatorii de calculatoare ZX Spectrum si

compatibile. Discurile flexibile sint alcatuite din:

1- discul magnetic<br>
flexibil propriu-zis,<br>
2- carcasa de pro-<br>
tectie,<br>
3- plicul protector<br>
din hirtie.

1.Discul magnetic **este**  realizat din mylar <un tip de material plastic de calitate superioara, cu o mare stabilitate la temperatura) acoperit pe una sau ambele fete, in functie de tipul discului (cu una sau doua fete utile)< cu o pelicula magnetica de inalta calitate.

2.Discul magnetic este introdus intr-o carcasa de protectie din material plastic sau carton plas-<br>tifiat, semirigid, care asigura acestui ip de memorie flexibilitatea caracteristica. Aceasta flexibilitate este valabila la discurile de 8 si 5 <sup>1</sup> 25inch, insa dispare la discurile de 3,5 inch, care au carcasa de pro-<br>tectie din material plas-<br>tic rigid. De retinut ca tic rigid. De retinut ca<br>discul nu trebuie scos niciodata din carcasa de protectie; el se roteste numai in interiorul acesteia.<br>Carcasa de protectie

Carcasa de protectie<br>este dublata in interior cu un material special,<br>texturat, cu proprietati<br>antistatice si care favorizeaza rotirea discului magnetic.<br>
Pe carcasa de protec-

tie sint vizibile mai<br>multe orificii:

care permite antrenarea discului magnetic (prin intermediul axului conic intermediul axului conic<br>al unitatii de disc).<br>- un orificiu amplasat

**5,25"**  5,25" **DS/DD DS/DD**  4  $\frac{1}{2}$ **Discheta** 5,25" 133,4

radial,de forma alungita, care permite capului (ca-<br>petelor) de inregistrare/ cu discul magnetic. - un orificiu circular

excentric (situat linga<br>cel din mijlocul carca**sei)** care permite, prin intermediul unui detector fotoelectric adecvat, se-sizarea trecerii orificiului corespunzator de pe discul magnetic, si generarea semnalului de INDEX.

Pe aceasta carcasa se mai poate observa si o crestatura laterala utilizata pentru protectia la scriere a discului

respectiv.<br>Tot pe carcasa de pro-<br>tectie mai sint, de regula, lipite si una sau chiar doua etichete din nirtie. Una dintre ele indica producatorul discului si tipul acestuia (simpla/dubla fata si densitatea de înregistrare: simpla, dubla sau inalta). Cea de-a doua eticheta permite utilizatorului sa-si faca unele insemnari referitoare la inregistrarile existente pe acel disc.

3.Plicul protector din hirtie sau dintr-un material special, antistatic, se utilizeaza pentru pas-<br>trarea discului flexibil trarea discului flexibil<br>dupa scoaterea lui din unitatea de disc.Se evita in acest mod patrunderea prafului sau a altor impuritati, prin orificiile carcasei de protectie, 1a

discul magnetic.<br>In numerele viitoare vom prezenta modul de. disc, precum si alcatui-<br>rea si functionarea unei rea si functionarea unei unitati de disc flexibil. Valentin<sup>'</sup> Adamescu

# CUM UTILIZĂ **CUM UTILIZĂM...**<br>Initiem in acest numar Cititorii pot trimite, adre

Initiem in acest numar<br>un ciclu de articole in care va vom prezenta comenzile si modul de utilizare pentru diverse programe utilitare mai des intilnite la cei ce poseda calculatoare ZX Spectrum si compatibile.

Tinem sa precizam de la început ca revista noastra nu incurajeaza, sub nici-un motiv sub nici-un motiv<br>copierea neautorizata a<br>programelor realizate si programelor realizate comercializate de diverse firme (sau programatori)<br>din tara sau strainatate.

Prezentam totusi acest tip de programe utilitare deoarece, pe linga copierea programelor personale in vederea rearanjarii si eventual compactarii lor (reducerea cu pina la 50¾ a duratei de înregistrare pe caseta), acestea ofera si o serie de facilitati si informatii utile.

Cu ajutorul acestor

Acest prim program pe care il prezentam este foarte utilizat atit de incepatori, cit si de cei avansati in programare. Copierul COPV/86M este

alcatuit dintr-un scurt program BASIC urmat de doua blocuri in cod masina: code16416 si USR 63637.

lncarcarea intregului program dureaza circa un minut. Pe ecran apare un cap de tabel, ca cel din<br>figura.

Comenzile acceptate de acest program sint:

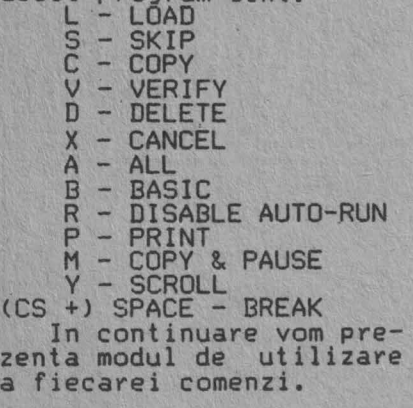

\*L Apasind aceasta tasta, in locul lui BREAK · apare LOAD, marginea ecranului se deschide la culoare si se incepe incarcarea pro- gramelor in copier.

**L** 

Cititorii pot trimite,<br>pentru aceasta rubrica, pentru aceasta rubrica, solicitarile lor pentru prezentarea unui anumit prezentarea unui anumit<br>program utilitar pe care nu stiu sa-1 foloseasca. *De* asemenea, cei care

cunosc bine un astfel de program pot trimite pe

# **COPIERUL ...** programe utilizatorii *de*

calculatoare pot cunoaste diverse artificii pentru programare, dar si unele programare, dar si unele<br>subrutine pe care le pot<br>utiliza in programele lor<br>viitoare.

Programele de copiere<br>simple realizeaza numai simple realizeaza human programelor, · avantajul major al acestora fiind major al acestora fiind<br>dimensiunea lor foarte<br>redusa, deci ofera redusa, deci ofera posibilitatea de a copia programe monobloc foarte

lungi. Alte copiere, mai evoluate, furnizeaza in plus si date despre pro- gramele incarcate: tip

#### **CDPV/BSM**

La incarcarea fiecarui program intilnit pe banda se afiseaza:

1. Tipul acestuia (P<br>pentru BASIC, C pentru pentru BASIC, C pentru cod masina si H pentru programele 1a care nu s-a gasit numele in header).<br>2. Numele programului<br>(cu care a fost salvat).<br>3. Numarul de linii

BASIC (pentru P) sau adresa la care incepe codul masina (pentru C). 4. Numarul total de 4. Numarul total de

incarcati *de* pe banda. 5. Numarul *de* octeti incarcati efectiv.Initial

dupa ce s-a incarcat header-ul, apare valoarea 17, care este de fapt<br>chiar lungimea acestuia. Dupa incarcarea blocului respectiv valoarea de la aceasta rubrica trebuie sa fie egala cu numarul total *de* octeti indicati la rubrica precedenta. In cazul cind cele doua<br>valori nu sint egale. valori nu sint egale, este afisat un semn de întrebare la extremitatea dreapta a liniei curente; acest program nu se va

adresa redactiei o descriere completa a

in vederea publicarii.<br> Vom incepe cu un tip<br>de program utilitar care, lipseste din biblioteca de programe a n1c1 unui pasionat de calculatoare:

<BASIC sau cod masina) denumire, numar de linii BASIC (care pot fi si listate la cerere),adresa de început a codului masina, lungimea acestuia lnumarul de octeti) si memoria disponibila dupa<br>incarcarea fiecarui pro-<br>gram.

Copierele complexe mai<br>ofera, suplimentar fata de cele anterioare, si posibilitatea de a se actiona asupra programelor incarcate: modificarea de linii BASIC, modificarea header-ului, precum si dezasamblarea si modificarea subrutinelor in cod masina.

salva, fiind preferabil sa se incarce din nou.

Pentru exemplificare, va prezentam *ce* se obtine pe ecran daca se incarca "programul" COPY/86M in "copierul" COPY/86M.

Ceasul afisat de copier indica timpul (in minute si secunde) de incarcare pentru fiecare bloc de program (intii pentru header, circa 5 secunde, apoi pentru tot blocul). Memoria ramasa libera

(Free) dupa fiecare bloc *de* program incarcat in copier,este afisata in stinga ceasului. Exista si un indicator "vizual" al incarcarii programelor in copier:fiecare locatie de memorie este reprezen- **tata** pe ecran prin opt pixeli consecutivi, care sint aprinsi sau stinsi in functie de valoarea inscrisa in celula de<br>memorie corespunzatoare. Pe masura ce memoria este "consumata", ecranul se umple de pixeli aprinsi, iar cind memoria este aproape epuizata, incep

BREAK **ETTEL-MAD** TIME 0:00 COPY/S6M  $10$ 68 CP 68 **GOGLEWERTE** a Ma 6416 **216** USR63637  $12857 - 1857$  C **BS637** 

sa se aprinda pozitii de caracter pe tot ecranul.<br>Dupa putin timp va apare

mesajul: Out of memory.<br>Pentru a .evita acest<br>mesaj, se recomanda compararea memoriei ramase<br>(Free:...) cu lungimea (Free:...) cu lungimea<br>fiecarui program, imediat dupa ce a fost incarcat header-ul acestuia.

Prin apasarea tastei<br>SPACE incarcarea se poate SPACE incarcarea se poate<br>intrerupe, iar pe ecran apare BREAK in loc de LOAD. Linia pe care este incepe sa pulseze (ceea<br>ce indica faptul ca ce indica faptul aceasta a devenit linia curenta).

Pe ecran sint afisate cite patru programe, iar cind prin apasarea uneia din tastele C, O, M, S, X programele afisate se deplaseaza in sus, astfel ca in locul programului patru apare cel de-al cincilea, si asa mai departe la fiecare noua apasare.

*Prin apasarea acestei taste se trece* de *la un progra~ afisat la altul; banda de culoare deschisa care indica programul curent, se deplaseaza in Jos cu cite un rind. In acest mod se pot selecta programele pe care doriti sa le copiati,Jistati sau stergeti.* 

**C** 

*<u>s</u>* 

*Aceasta tasta* se *foloseste pentru a se marca programele care* se *vor copia. La fiecare apasare va apare in partea dreapta a programului curent litera* C, *iar banda indicatoare a programului curent se deplaseaza la urmatorul program. Uupa ce au* fost *marcate ·toate programele dorite, se va tasta ENTER <CR>, iar pe ecran vor apare cunoscutele indicatii pentru salvare.* 

*Pentru a verifica pro- gramele inregistrate, acestea* se *vor marca cu litera* V *prin apasarea tastei respective.Se apasa apoi ENTER* si *se porneste casetofonul pentru redarea programelor salvate anterior.* 

**V** 

**D** 

 $-1$ 

*Prin apasarea acestei taste, programul curent este taiat cu o linie tar ormatorul program devine cel curent. In acest mod se marcheaza programele care trebuiesc sterse. Stergerea efectiva se realizeaza prin apasarea tastei ENTER <CR>, dupa marcare. Pe ecran se observa stergerea unora dintre pixeli care indica (grafic> incarcarea memo-riei; iar valoarea* de *la rubrica uFreeu creste.* 

*Pentru anularea unei comenzi date anterior (înainte de a se apasa pe ENTER) se utilizeaza tasta X;aceasta sterge litera cu care era marcat programul curent.* 

**A** 

**X** 

*Daca se doreste marcarea tuturor programelor incarcate in copier,cu* C, *M, V, D sau X,* se *apasa mai intii tasta A (st pe ecran apare Ali in loc de BREAK>* si *apoi tasta cu comanda respectiva. Dupa ce se tasteaza ENTER, comanda este executata.* 

**B** 

*Daca se apasa aceasta tasta,se listeaza progra- mul curent (daca este de tip P,deci in BASIC), iar in loc de BREAK apare (in partea stinga, sus) scris uscroll/Print". Pe ecran apar primele* 4 *rinduri din programul respectiv, iar daca se apasa tasta <sup>Y</sup> rindurile de pe ecran def1leaza in sus,la fiecare apasare va apare cite <sup>o</sup> noua linie pe ultimul rind. Cind se ajunge la ultima linie din program, se afiseaza "End/Print". Daca se apasa tasta P (in loc de Y>, cele 4 rinduri de program afis,ate sint trimise la imprimanta,iar in loc de Scroll/Print apare pentru o secunda cuvintul-cheie LLIST,ceea ce indica faptul ca se listeaza la imprimanta. Sint apoi afisate urmatoarele* 4 *linii, care pot fi si ele trimise la imprimanta, si asa mai departe, pina la listarea*  <sup>&</sup>lt;*eventual si tiparirea) intregului program.* 

*Apasarea, in orice moment al listarii,pe tasta B,sau \$PACE, sau ENTER (CR) opreste listarea st trece copierul in starea BREAK.* 

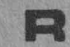

*Apasind tasta R, se detactiveaza functionarea tip AUTO-RUN ,iar de pe ecran este sters numarul care indica liniile BASIC (desi prin listare cu B*  se *poate observa ca acestea* totuşi *exista).* 

**p** 

*Daca se apasa tasta P (pentru PRINT) in loc de BREAK apare, pentru circa <sup>o</sup>secunda, cuvintul-cheie LPRINT, iar imaginea de*  pe *ecran (lista programe- lor incarcate i~ copier> este transmisa la impri- manta.* 

## **M**

*Apasind tasta M, pe ecran apar, in partea dreapta a liniei curente literele CPÎ ceea ce indica faptu ca* ge *va • Jasa o pauza de circa* <sup>5</sup> *secunde inainte de copierea programului respectiv In timpul pauzei, pe ecran, in loc de COPY va apare scris PAUSE.* 

*Apasarea acestei taste nu are efect pentru primul program care este salvat, ci numai pentru cele urmatoare <logic, calculatorul introduce pauze intre programe, in timp ce inaintea primului program pauza este creata de utilizator, lasind sa treaca un timp intre pornirea casetafonului,pe pozitia inregistrare si* 

*apasarea pe orice tasta). Se recomanda folosirea pauzei pentru primul bloc <marcat cu P> al fiecarui program, pentru a putea fi mai usor reperat pe banda (mai ales daca nu aveti casetofon prevazut cu contor).* 

## **Space/BREAK**

*Apasarea acestei taste intrerupe orice functie.*<br> *In timpul copierii tasta C sau M>, daca se*  **apasa** *CAPS SHIFT+ SPACE, to timp ce* se *incarca header-ul, se intrerupe*<br> *salvarea, dar programul*<br> *ramine* marcat (cu C *sau*<br> *CP*).

#### **Deplasarea imaginilor pe ecran**

Un efect deosebit pentru imaginile (grafice sau texte) din programele<br>dvs. se poate obtine prin<br>deplasarea acestora pe

ecran.<br>In acest scop se pot<br>diverse subrutine in BASIC sau cod masina. Avind in vedere ca cele scrise in BASIC sint mai lente, vom prezenta in<br>acest articol un program<br>in cod masina, scurt si acest articol un program<br>in cod masina, scurt si<br>rapid in executie, care poate fi usor adaptat<br>dorintelor dvs. Se poate<br>realiza astfel deplasarea<br>(spre stinga sau dreapta) a întregului ecran sau numai a unor zona din acesta.<br>Inainte de prezentarea

programului propriu-zis,<br>sint necesare citeva date despre structura zonei de memorie care contine informatiile afisate pe ecran. Aceasta zona (de memorie RAM> **este** numita uzual "memoria video" si este cuprinsa intre 16384 (4000H> si 23295 (5AFFH>. Prima parte **a acestei**  zone, intre 16384 (4OOOH)

,

si 22527 (57FFH) contine imaginea "alb-negru" de pe ecran iar cea **de-a**  doua parte, intre 22528 (58OOH) si 23295 (5AFFH> reprezinta zon• atributelor: culoarea pentru cer-<br>neala (INK), hirtie (PA-PER) si margine (BORDER)<br>stralucirea (BRIGHT) si

pilpiire (FLASH).<br>
Bupa cum se poate<br>
observa, zona denumita de<br>
noi •alb-negru contine 6144 localii de memorie (octeti), in timp ce zona atributelor are doar 768 octeti, dasi ambele zone se refera la intregul ecran. Aceasta diferenta se datoreaza modului spe- cific in care se face memorarea atributelor ecranului la calculatoarele ZX Spactrum sl compatibila, si anume: cite o locatie de memorie (octet) pentru fiecare pozitie de caracter de pe ecran (8x8 pixeli), in timp ce pentru zona 'albnegru• fiecarui punct **(pixel>** de pe ecran ii corespunde un bit in octetul de memorie cores-

punzator.<br>Zona de memorie "albnegru\*, pe care o vom<br>utiliza in acest articol, este divizata in tret<br>sectiuni, concretizate Pe ecran intre rindurile:<br>0...7, 8...15 si 16...23. Prima sectiune incepe la 16384 (4OOOH> **si se**  termina la 18431 (47FFH), a doua este intre 18432 (4800H) si 20479 (4FFFH)<br>{\$6oon}'si 22527 (57FFH). Programul propus **este**  urmatorul:

10 LET a= adresa 20 FOR n=O TO 16 30 READ d 40 P0KE a+n,d 50 NEXT n<br>60 DATA 33, y 13,14 7 15,32,<br>183, 203, s,d, l6,251,13,32, 245,201

In functie de sensul si portiunaa din ecran pe care doriti s-o deplasati veti inlocui, la tastarea liniei 60, variabilele x, y, z, s si d cu valorile corespunzatoare din tabelul de mai Jos:

#### Tabel cu octetii care trebuiesc modificati

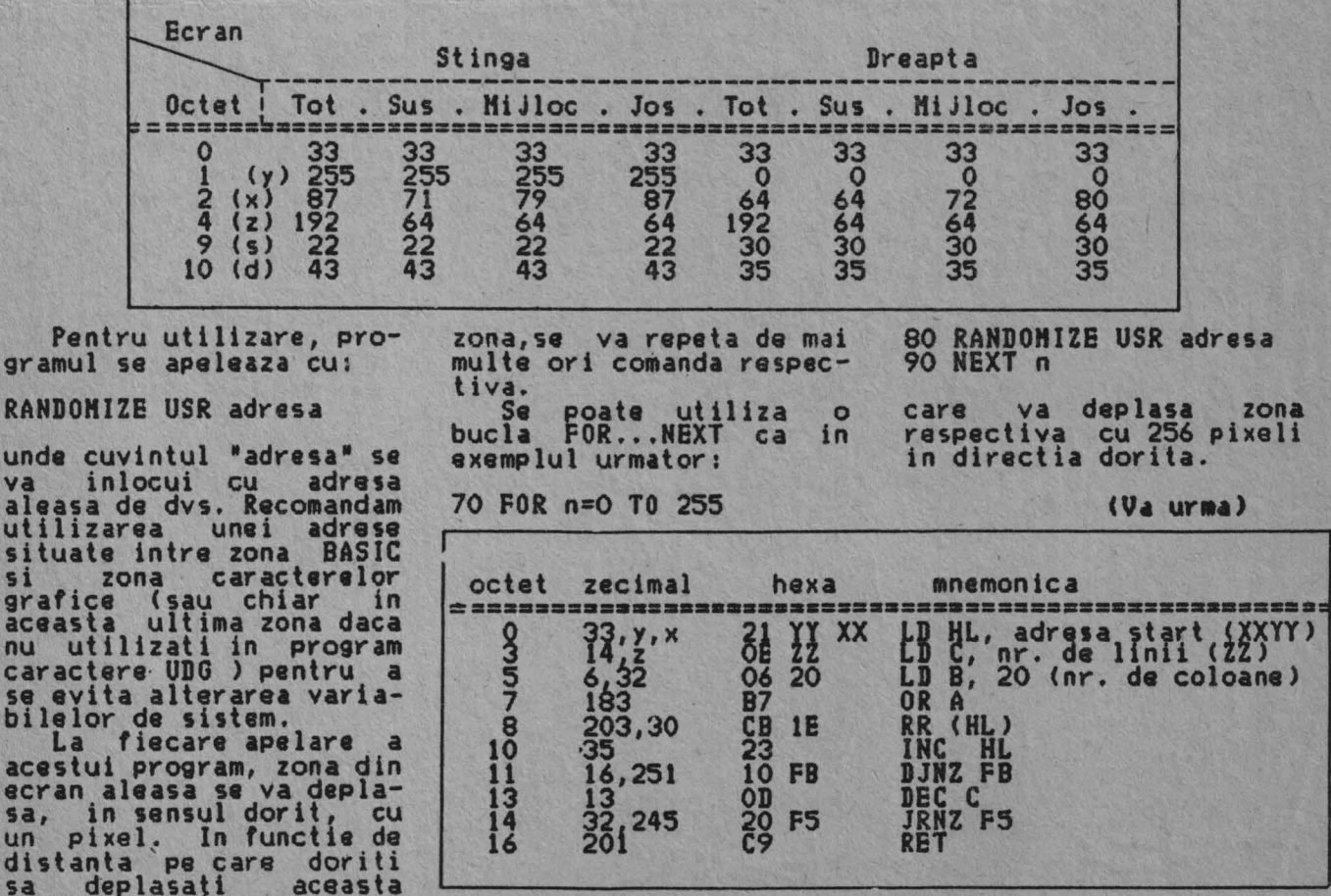

6

RANDO

unde<br>va

situa<br>si

grafi aceas

acest<br>acest ecran sa,<br>un p

deplasati

#### **Dicționar SINCLAIR-BASIC [3J**

- READ **se utilizedza**  impreuna cu DATA si atribuie unor varia-<br>bile valori din lista<br>DATA.
- REM (REHark)- **permite** introducerea de comentarii in pro9ram, care nu **afectvaza**  desfasurarea normala a acestuia.
- RESTORE se utilizeaza<br>impreuna cu READ si<br>DATA pentru a se atribui valori dintr-o anumita linie DATA.
- RETURN se utilizeaza la sfirsitul unui subprogram pentru reve-<br>nirea in programul nircipal.<br>RND - (RaNDom number)- se
- foloseste pentru generarea de numere aleatoare.
- RUN se utili zeaza pen- tru a începe rularea programului existent in memoria calculatorului.
- SAVE calculatorul sal-SAVE - calculatorul sal-<br>
veaza (inregistreaza)<br>
programul din memorie<br>
SCREEN\$ - se utilizeaza
- ee. banda sau disc.<br>SCREEN\$ se utilizeaza pentru a afla ce caracter este inscris<br>intr-o anumita poziintr-o anumita pozi-<br>tie de pe ecran.
- SGN (SIGN) -indica daca un numar este pozitiv negativ sau egal cu

Continuare din pg. a 8-a

Daca nu doriti ca programul sa porneasca automat dupa incarcare (fara sa mai introduceti de la tastatura comanda RUN) euteti ster9e din linia 9999 instructiunea: LINE 1

Prezentam in continuare citeva observatii: -Textul din linia 10 poate avea orice lungime.

- mCA
- Cu prilejul noului an uram<br>cititorilor, colaboratorilor si difuzori lor nostri implinirea dorintelor si un sincer

LA MULTI ANI 1992 !

ZX Spectrum

**sinclair** 

- sin <sup>zero</sup>ine) se calculeaza valoarea sinu-<br>sului pentru un unghi sului pentru un unghi<br>dat.
- $SPACE (*) apasind pe  
accessia tasia se ob$ tine un spatiu intre<br>litere (ca la masina sqR - (SQuare Root) - se
- calcuhaza radacina patrata a unui numar dat.
- STEP se ulilizeaza impreuna cu FOR, TO si NEXT pentru a stabili •pasul• cu care **se avanseaza** in
- bucla.<br>STOP opreste un program STR\$ - se utilizeaza pen-<br>
STR\$ - se utilizeaza pen-
- STR\$ **se utilizeaza** pen- tru a transforma un numar intr-un sir. **SYMBOL** SHIFT - <•> - **se**
- **selecteaza** anumite comenzi si functii BASIC prin **apasarea** ei impreuna cu alta
- tasta. TAB se utilizeaza impreuna cu LPRINT sau PRINT, pentru a se tipari inceplnd de 1 a o anumita coloana indicata in instructiune.
- TAN (TANgent) se<br>calculeaza valoarea tangentei unui unghi dat. THEN - **se valoarea**  utili zeaza

-Variabila "j" poate<br>lua valoarea maxima (dupa<br>TO) intre 1 si 7 (chiar valoarea mai mica, cu atit sint mai apropiate caracterele care formeaza caracterele care formeaza<br>literele, deci scrisul<br>este mai compact (mai este mai compact (mai<br>ingust).

esti face experimente<br>lasind textul nemodificat si dind diverse valori

dupa IF pentru **arata** calculatorului **ce trebuie sa execute**  daca conditia <mark>este</mark><br>indeplinita.

- **îndeplinita,** TO impreuna cu FOR si NEXT realizeaza *o*  bucla in program; se mai utilizeaza pentru impartirea sirurilor in subsiruri.
- USR <User SubRoutine)- impreuna cu RANDOHIZE **apeleaza** un program in cod masina existent in memorie \_ la *o*  anumita **adresa** (indicata in comanda). Se poate utiliza si

pentru introducerea de date in zona UDO (User Defined Graphics = caractere grafice definite de utilizator): A...U.

VAL - (VALue)- transforma un sir cu valoare numerica i n t r- un numar.

- VAL\$ (VALue string)- se ev1lueaza un sir ca *o*  expresie sir.
- VERIFY se verifica daca un program, existent in memorie, **a** fost corect inregistrat pe banda. Se poate utiliza si impreuna cu CODE sau DATA in acelasi scop.

lui • **P.** 

-In linia 70, daca se continua cu:<br>;AT 15-v,31;0VER 1; "o" se obtine un scris cu

aspect deosebit.<br>-In linia 2, daca doriti, puteti in{roduce (in loc de LET) un INPUT pentru **a se** modifica dupa dorinla culorile pentru **cerneala,** margine si cerneala, margine si<br>hirtie.

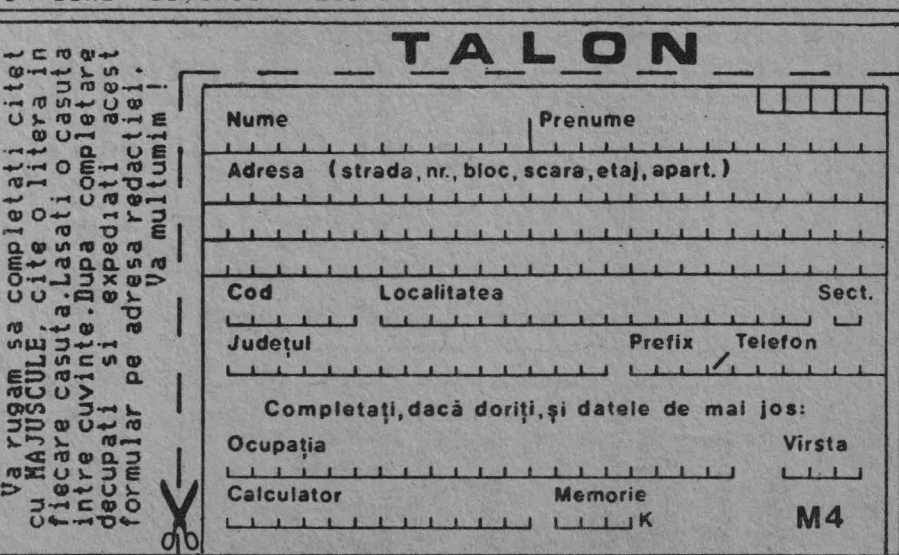

7

×

# TEXT "CURGĂTOR"

. Cu siguranta ca multi dintre dumneavoastra au vazut panourile cu texte publicitare •curgatoare• din vitrinele unar magazine; din gari sau in alte locuri frecventate de un numeros public. Pentru posesorii de calculatoare compatibile ZX Spectrum prezentam un program care simuleaza pe ecranul TV functionarea panourilor respective. 2 LET a=0<br>3 PAPER a PAPER a:BORDER a: INK 7: CLS 5 GO SUB 1000 10 LET t\$=•Textul dorit• 20 FOR n=l TO LEN t\$ 30 LET **ft=tt<n** > 40 PRINT AT 21~0;INK **a;ft** <sup>50</sup>FOR h=O TO *<sup>t</sup>* 60 POR v=O TO 7 70 If POINT (hLv)=l THEN PRINT AT 15-v,31; "0" 90 GO SUB 2000 .100 NEXT h 110 NEXT n 200 GO TO 10 1000 FOR 1=65400 TO 6541 6:READ d:POKE i,d:NEXT i<br>1010 DATA 33,255,79,14, 64,6,32,183,203,22,43,16,

251, 13, 32, 245, 201

2000 FOR J=O TO 3

1020 RETORN

2010 RANDOHIZS USR 65400 2020 NBXT J 2030 RETORN

9999 SAVE "TEXT<<" LINE 1 Programul functioneaza<br>in modul urmator:

Dupa ce s-au stabilit culorile pentru hirtie, margine si cerneala, se apeleaza subrutina 1000, <in cod masina>. Acesta, la fiecare apelare **a sa, deplaseaza** zona centrala a ecranului (liniile 8-

15) cu cite un pixel spre<br>stinga.<br>Din variabila t\$ (care<br>reprezinta textul ales sa defileze pe ecran), se ia pe rind cite un caracter,<br>si se tipareste pe linia e contracte pe linia<br>21, coloana O. Utilizind<br>aceeasi cuioare pentru aceeasi cu,oare pentru cerneala ~1 hirtie, caracterul respectiv **este**  invizibil pe ecran.

Pozitia de caracter respectiva (21 0) **este**  apoi scanata **(baleiata)**<br>pixel cu pixel, (utilizind<br>functia POINT) in coloane succesive, de la stinga<br>la dreapta.

Pentru fiecare pixel care formeza caracterul respectiv, este tiparit **(pe** coloana 31 si liniile 8...15) un caracter, la

alegerea programatorului.<br>Sint admise si caractere grafice standard (tastele<br>1-8) sau altele definite de utilizator. Noi am folosit litera "0" ( si

litera •o• la completarea<br>liniei 70 asa cum se va<br>indica mai Jos).<br>Dupa ce se completeaza<br>coloana respectiva pe<br>toate cele 8 linii se apeleaza subrutina 2000,<br>care deplaseaza liniile care deplaseaza liniile<br>8...15 cu "J" pixeli spre<br>stinga.<br>.. Se continua apoi cu

tiparirea urmatorului tiparirea din sirul t%,<br>caracter din sirul t%,<br>care este si el scanat si<br>marit,si ciclul se repeta<br>pina la ultimul caracter din sir. Dupa acest ultim caracter se reîncepe cu primul **si ·se** reia ciclul.

Din acest motiv se recomanda ca textul din linia 10 sa **inceapa** sau sa se termine cu un<br>spatiu, pentru a se face delimitarea intre ultimul si primul cuvint dln

textul respectiv. Pentru a salva program pe caseta,<br>ce 1-ati tastat,<br>comanda: comanda;<br>60 TO 9999 Pentru a salva acest **dupa**  dati

Continuare in pg. a 7 -a

Pentru a va asigura<br>primirea revistelor pe<br>masura aparitiei lor, va masura aparitiei lor, rugam sa expediati un mandat postal - simplu cu suma de 250 lei pe adresa Adamescu Valentin

CP 77-170

Pe cuponul mandatului postal veti trece numele si adresa completa la care doriti sa primiti revistele, eventual si un numar de telefon (la<br>rubrica "Loc pentru<br>corespondenta"), deoarece numai aceasta parte din mandatul postal ajunge la redactia noastra.

Din suma trimisa de fiecare abonat se vor scadea contravaloarea si cheltuielile efectuate cu expedierea revistelor, urmind ca periodic suma sa fie completata.<br>Pentru abonamentele

Pentru abonamentele<br>colective de minimum 10<br>exemplare, cheltuielile exemplare, cheltuielile de expeditie vor fi suportate de redactie.

#### RADIOAMATOR YO

O revistă care se adresează radioamatorilor de orice vîrstă, de emisie-recepție sau receptori și nu numai lor !

O lume în care odată pătruns cu greu te poti desprinde.

Montaje specifice, construcții, informații, toate într-o singură revistă !

Solicitați un număr de la: Fenyö Ștefan, CP 19-43, 74400 Bucureşti 19. Acesta va fi trimis la adresa indicată contra ramburs și dacă considerați că merită, faceti abonamentul!

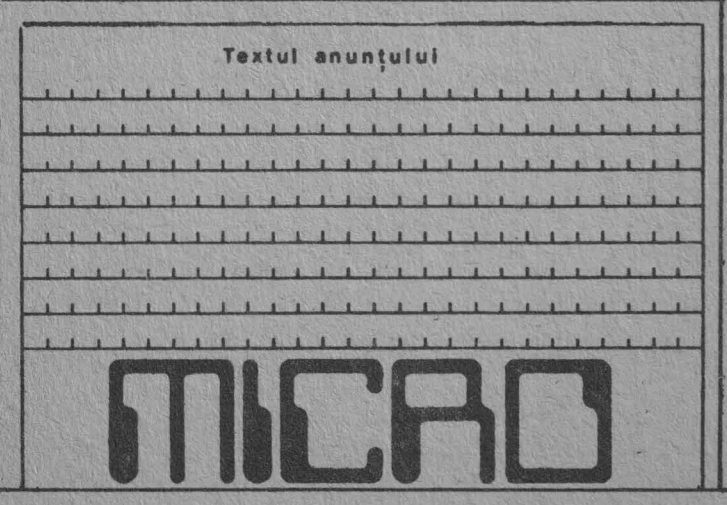

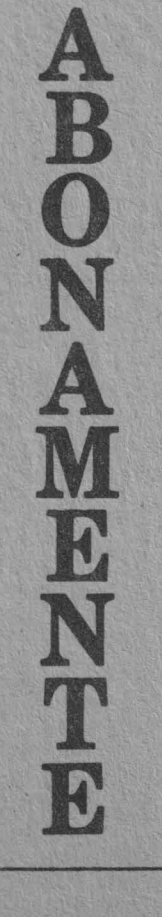